## **Table of Contents**

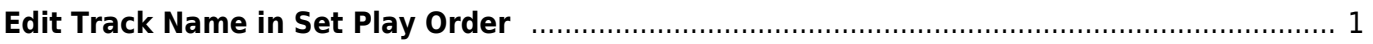

Last update: 2021/03/23 01:42 public:nnels:mp3todaisy:set-play-order:edit-title-of-track https://wiki.libraries.coop/doku.php?id=public:nnels:mp3todaisy:set-play-order:edit-title-of-track&rev=1616463725

## <span id="page-2-0"></span>**Edit Track Name in Set Play Order**

You can edit the track name on this page in the text box labelled Title directly below the Rank dropdown menu.

It is recommended to use [Track Discovery](https://wiki.libraries.coop/doku.php?id=public:nnels:mp3todaisy:set-play-order:track_discovery) to rename tracks, but if you need to edit a single track during a final review of your work, you can use this function.

[Return to Play Order](https://wiki.libraries.coop/doku.php?id=nnels:public:mp3todaisy:set-play-order#play_order)

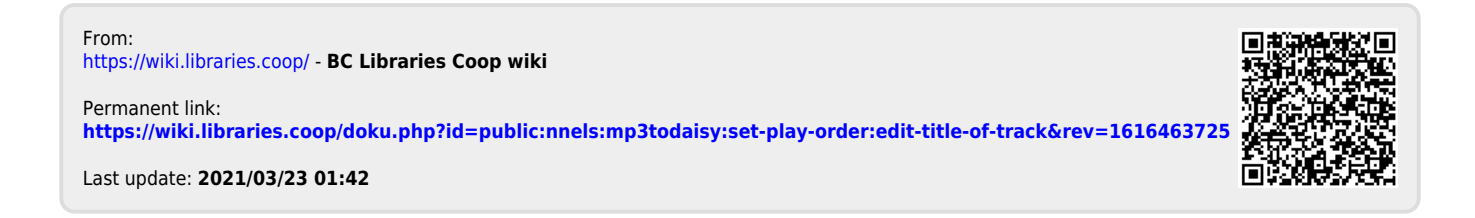